# 在SPA112和SPA122的區域語音中配置出站呼叫 編解碼器選擇代碼

#### 目標 T

使用的編解碼器有不同的音訊設定。編解碼器指代碼和解碼。它是一種電腦程式,用於壓縮大 型檔案,並將它們製作成可在電腦上播放的格式。它將音訊訊號轉換為壓縮數位訊號以便傳輸 ,然後將其轉換回未壓縮音訊訊號以供重放。編解碼器有助於通過Internet快速傳輸大型影片 和音訊檔案。 編解碼器還允許接收方準確地複製傳送的資訊。

本文檔的目標是在SPA112和SPA122上配置出站呼叫編解碼器選擇代碼。

## 適用裝置 i<br>I

·SPA112 · SPA122

#### 軟體版本

·1.3.2(2014年)

## 配置出站呼叫編解碼器 Ī

步驟1.以admin身份登入電話介面卡配置實用程式,然後選擇Voice > Regional。 Regional頁 面隨即開啟:

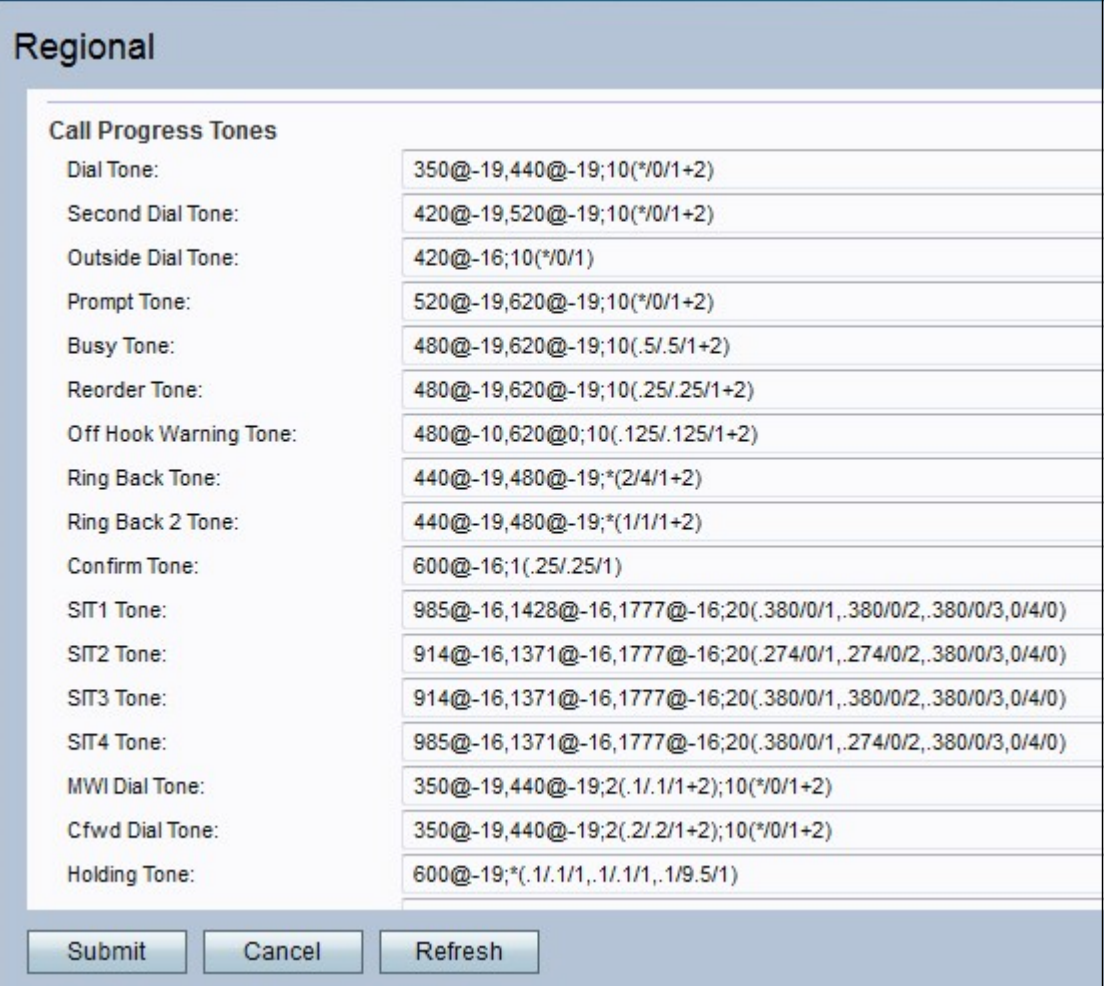

步驟2.向下滾動至Outbound Call Codec Selection Codes區域。為首選G711u代碼欄位輸入值 。這是使G.711u成為呼叫首選編解碼器的撥號字首。預設設定為\*017110。G711u用於壓縮。 Compand是一種用於平衡頻率的工具,允許將頻率較大的訊號低頻傳送。μ律編碼以14位有符 號線性音訊作為輸入,將幅度增加32,並將其轉換為8位值。

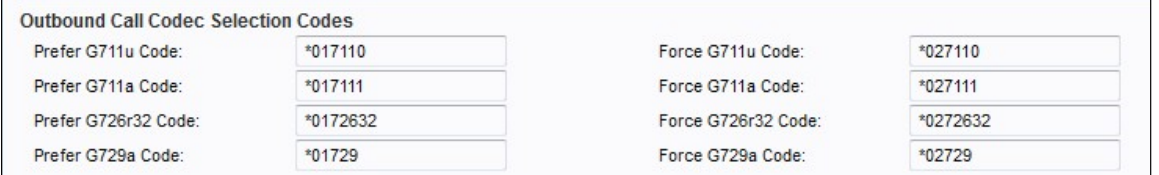

步驟3.輸入Force G711u 代碼欄位的值。這是撥號字首,使G.711u成為可用於呼叫的唯一編 解碼器。預設設定為\*027110。

步驟4.輸入「首選G711a代碼」欄位的值。這是使G.711a成為呼叫首選編解碼器的撥號字首 。預設設定為\*017111。G711a用於壓縮。A律編碼採用13位有符號線性音訊並將其轉換為8位 值。

步驟5.在「強制 $G$ 711a代碼」(Force G711a Code)欄位中輸入值。這是撥號字首,使 G.711a成為可用於呼叫的唯一編解碼器。預設設定為\*027111。

步驟6.輸入「首選G726r32代碼」欄位的值。這是使G.726r32成為呼叫首選編解碼器的撥號字 首。預設設定為\*0172632。G726-32用於電話網路中的中繼並傳輸32 Kbit/s的傳輸語音速率。

步驟7.輸入「Force G726r32 Code」欄位的值。這是撥號字首,使G.726r32成為可用於呼叫 的唯一編解碼器。預設設定為\*0272632。

步驟8.為「首選G729a代碼」欄位輸入值。這是使G.729a成為呼叫首選編解碼器的撥號字首

。預設設定為\*01729。G729a用於音訊資料壓縮。G729a以持續10毫秒的資料包壓縮數字語 音。

步驟9.為「強制G729a代碼」欄位輸入值。這是撥號字首,使G.729a成為唯一可用於呼叫的 編解碼器。預設設定為\*02729。

步驟10.按一下提交以提交更改。